## Lap Swim Booking Process

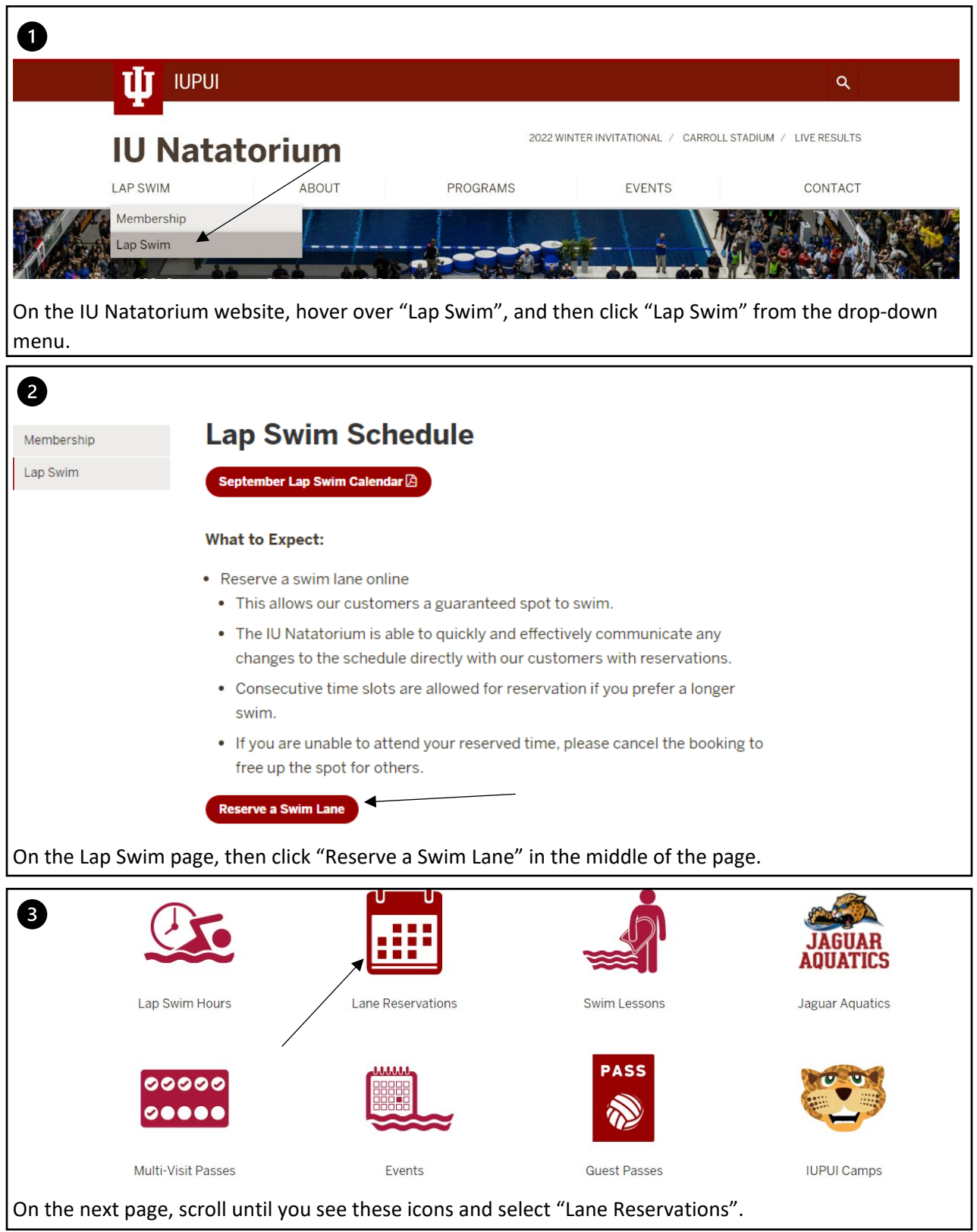

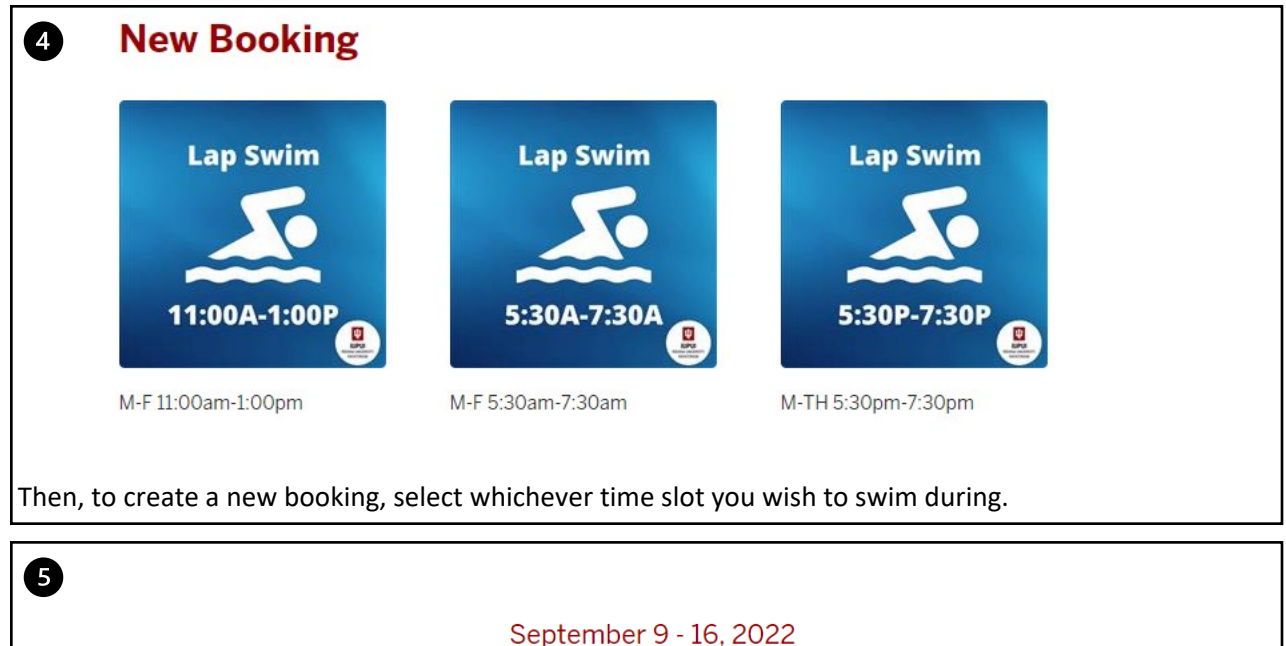

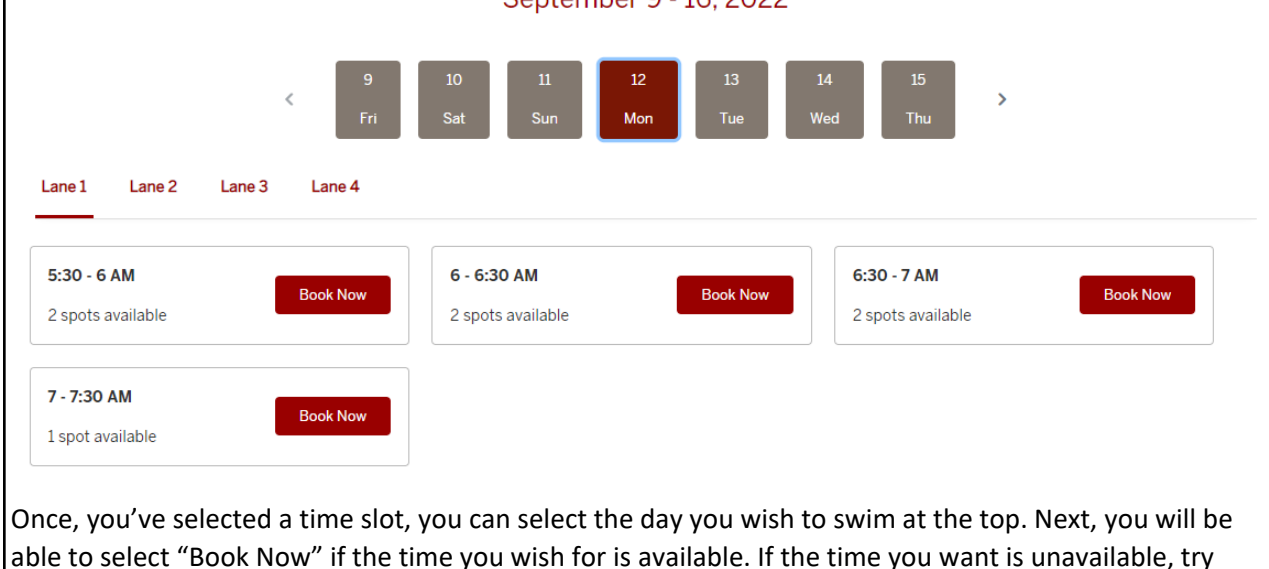

able to select "Book Now" if the time you wish for is available. If the time you want is unavailable, try clicking on one of the other lanes to see if they may be available.

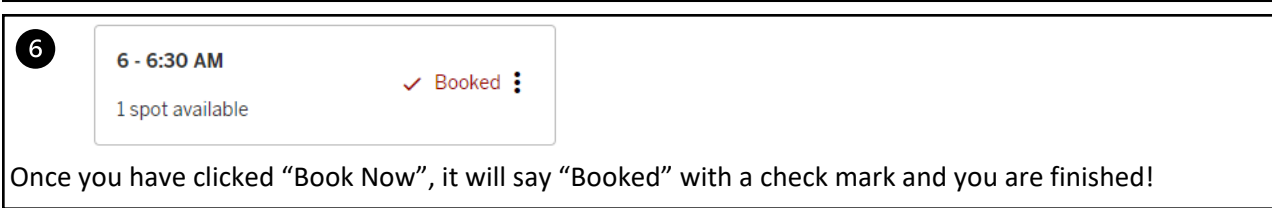

If you wish to cancel your booking, you may do so by either clicking the 3 dots on the right of "Booked" and pressing "Cancel Booking" and then "Yes, Cancel", or you can follow the steps on the Cancelling a Booking document.